## **Danh sách Bưu cục triển khai**

#### **Hà Nội**

Bưu cục KHL Đống Đa Bưu cục Đô thị Định Công Bưu cục Quán Thánh Bưu cục Mỹ Đình 2 Bưu cục KHL Hoàng Mai Bưu điện Huyện Đông Anh Bưu cục Sài Đồng Bưu cục Cầu Giấy Bưu cục Hà Đông

#### **Bắc Ninh**

Bưu điện Thành phố Từ Sơn Bưu điện Huyện Yên Phong Bưu điện Thành phố Bắc Ninh Bưu điện Huyện Quế Võ Bưu điện Huyện Tiên Du

#### **Ninh Bình**

Bưu điện Thành phố Ninh Bình Bưu điện Thành phố Tam Điệp

#### **Thái Nguyên**

Bưu điện Thành phố Thái Nguyên Bưu điện Thành phố Phổ Yên

### **Đà Nẵng**

Bưu cục Đà Nẵng 1 (Q. Hải Châu) Bưu điện Thành phố Đà Nẵng

#### **Bà Rịa - Vũng Tàu**

Bưu điện Thành phố Bà Rịa

#### **Hồ Chí Minh**

Bưu cục trung tâm Chợ Lớn Quận 5 Bưu điện Huyện Bình Chánh Bưu cục TT Quận Bình Thạnh Bưu điện Huyện Hóc Môn Bưu cục TT Quận Thủ Đức Bưu cục Quận 6 Bưu cục Gò Vấp Bưu cục TT Quận Tân Bình

#### **Đồng Tháp**

Bưu điện TT Thành phố Cao Lãnh

### **Cần Thơ**

Bưu cục Trà Nóc Bưu điện TT Thành phố Cần Thơ

#### **Gia Lai**

Bưu điện Thành phố Pleiku Bưu điện Thị xã An Khê

#### **Đắc Lắc**

Bưu điện Thành phố Buôn Mê Thuột Bưu điện Huyện Ea Hleo

### **Bình Dương**

Bưu điện Thành phố Thuận An

#### **Bình Phước**

Bưu điện Thành phố Đồng Xoài Bưu điện Huyện Đồng Phú

### **Đồng Nai**

Bưu điện Thành phố Biên Hòa

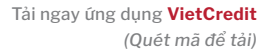

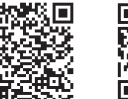

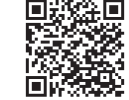

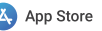

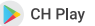

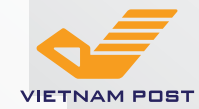

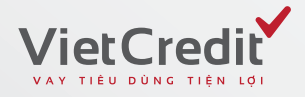

# **Bưu chính Tâm An**

**Tài chính hiện đại. Thoải mái chi tiêu**

## Hotline: 1900 6515 (7:00 – 21:00, Thứ 2 – Chủ Nhật) www.vietcredit.vn | phucvu247@vietcredit.com.vn

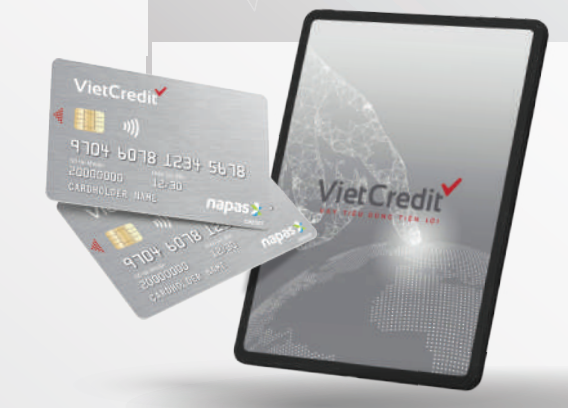

## **Bưu chính Tâm An**

**Tài chính hiện đại. Thoải mái chi tiêu**

#### *Mới Phổ biến* **Gói Bảo An Gói Doanh An Gói Tài An Gói Tâm An Bước 1: Bước 2:**  Chọn "**Đăng ký**" để tạo hồ sơ Kiểm tra kỹ **"Điều khoản &** Khách hàng vay mới **Điều kiện"** và chọn "**Đồng ý**". Khách hàng Khách hàng Tất cả<br>khách hàng VietCredit tham gia khách hàng **Đối tượng IS WAS SCRETCHFORDERS** tự doanh sinh viên Nhân viên tiếp nhận yêu cầu (Hoặc chọn "**Cập nhật hồ sơ M. Automaker** Bảo hiểm xã hội **M. And Index vay**" để tiếp tục hoàn thành hồ phát hành thẻ VietCredit sẽ hỗ **M. Benzingston** sơ vay đã tạo). trợ đăng ký Thẻ Tín Dụng Nội *Tốt nhất* **The Second Second** Địa qua cuộc gọi trực tuyến **Hạn mức** Đến 25 triệu Đến 20 triệu Đến 10 triệu Đến 10 triệu **Hình thức** Linh hoạt sử dụng thẻ để rút tiền tại ATM, cà thẻ qua POS/MPOS, thanh toán trực tuyến **sử dụng Bước 4: Bước 3:** Nhập thông tin theo hướng dẫn Xem lại các thông tin đã nhập, **Miễn các** Phí mở thẻ, phí thường niên, phí sao kê, phí SMS, phí cà thẻ, tiến hành chỉnh sửa nếu cần. - Chụp ảnh chân dung khách phí thanh toán trực tuyến, phí tất toán trước hạn. **loại phí** hàng Sau đó bấm "**Hoàn thành**" để - Chụp hình mặt trước và sau CMND/ CCCD nộp hồ sơ *Tốt nhất* - Chụp hình các giấy tờ liên quan khác **Lãi suất** 3.75%/ tháng 3.75%/ tháng Chỉ 3%/ tháng 4%/ tháng - Nhập thông tin cá nhân - Nhập thông tin khoản vay Cung cấp mã giao dịch viên cho nhân viên tiếp nhận yêu cầu phát hành thẻ VietCredit**Kỳ hạn** Đến 12 tháng Đến 12 tháng Đến 36 tháng Đến 06 tháng **Bước 5:**  Giấy tờ Chỉ CMND/CCCD Chỉ CMND/CCCD CMND/CCD Chỉ CMND/CCCD Nhận cuộc gọi thẩm định, **cần** Giấy tờ chứng minh sau đó nhận tin nhắn thông **cung cấp** Khách hàng là  $\frac{1}{2}$  $rac{3.5}{111}$ báo phê duyệt và hướng dẫn Sinh viên hoặc **VietCredir** Tinh raing Mót **Graduate** tải đang theo học tại **Ứng dụng VietCredit** để ký **Salary Road** trường Đại học, hợp đồng điện tử và kích an trulli Cao đẳng hoạt thẻ theo hướng dẫn

# **Hướng dẫn đăng ký Mở Thẻ Tín Dụng Nội Địa VietCredit trên máy cho vay thông minh Quyền lợi ưu đãi**